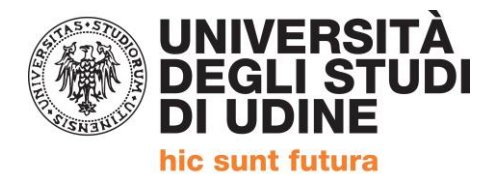

# **ISTRUZIONI PER IL CARICAMENTO PIANO DEGLI STUDI Percorso Formativo 24 CFU**

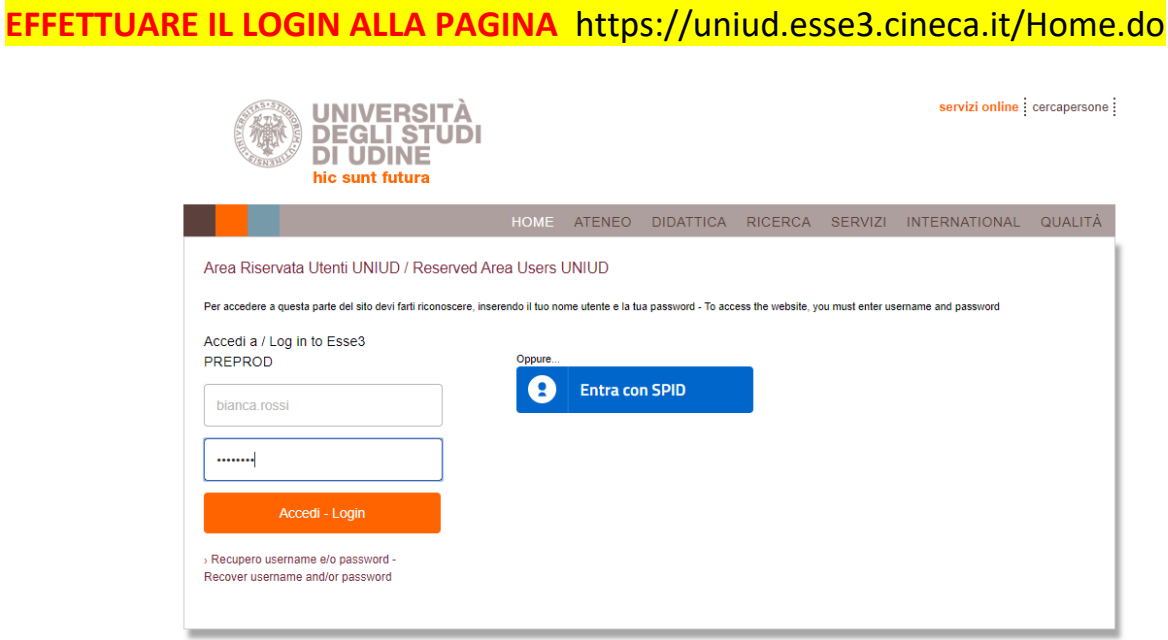

### **DOPO IL LOGIN SI ACCEDE ALLA PROPRIA AREA PERSONALE**

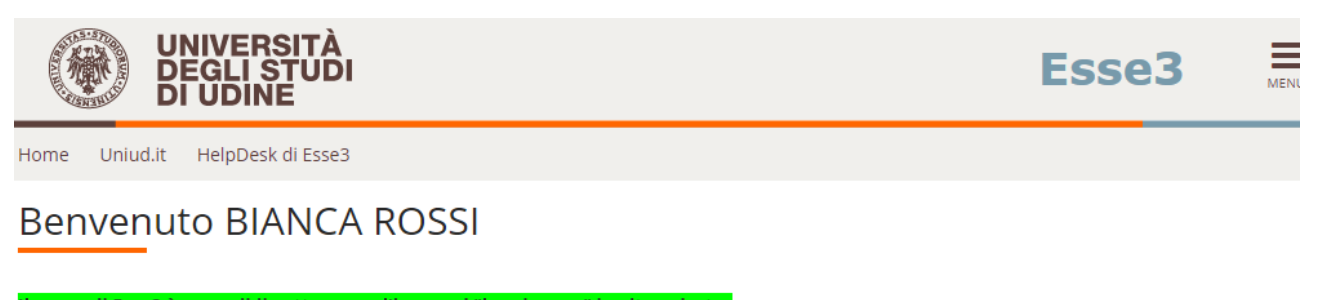

### Il menu di Esse3 è accessibile attraverso l'icona ad "hamburger" in alto a destra

- Valutazione della didattica ONLINE: maggiori informazioni.
- · Corsi di Lingue CLAV: Modalità di iscrizione e Valutazione corsi di lingue CLAV (solo per corsi di lingue superati nell'AA in corso).
- · AlmaLaurea: Cos'è e come registrarsi.
- · Fai sport con il CUS: corsi, attività ricreative, agonismo, tornei e campionati amatoriali.

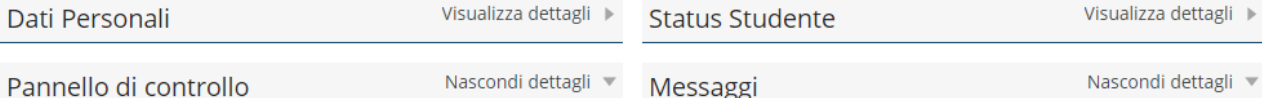

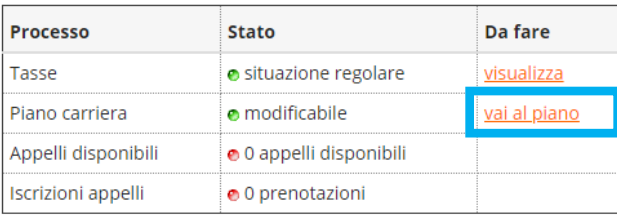

Messaggi Personali

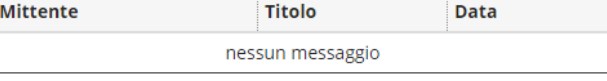

 $\equiv$ 1 altri...

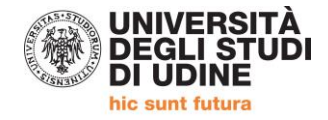

<mark>«</mark> » Piano Carriera

# Piano Carriera di: BIANCA ROSSI - [MAT. 151041]

Questa pagina visualizza le informazioni relative alle attività didattiche inserite nel piano carriera, qualora sia già stato compilato. In caso<br>contrario è possibile compilare un nuovo piano carriera.

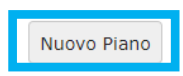

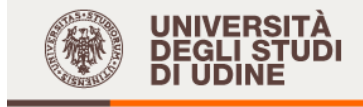

Home Uniud.it HelpDesk di Esse3

\* » Piano Carriera » Stampa Manifesto

Piano Carriera di: BIANCA ROSSI - [MAT. 151041]

### Piano Carriera

Prosegui con la compilazione del Piano Carriera

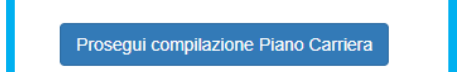

 $\equiv$ 

Esse3

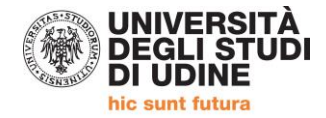

# **CASO 1: NESSUN RICONOSCIMENTO PER L'AMBITO**

UNIVERSITÀ<br>DEGLI STUDI<br>DI UDINE 壤 Uniud.it HelpDesk di Esse3 Home A » Piano Carriera » Regola di Scelta Scelta degli Insegnamenti di: BIANCA ROSSI - [MAT. 151041]

Questa pagina consente di effettuare la selezione delle attività didattiche da inserire nella propria Scelta degli<br>Insegnamenti. Vengono inoltre mostrate le attività già scelte e considerate valide per il conseguimento del sovrannumerarie). **NOTA RENE** 

L'utilizzo dei pulsanti del browser per andare avanti o indietro nel wizard può portare ad anomalie ed errori nella compilazione del piano.<br>Attenersi alla navigazione proposta all'interno della pagina.

- Attenersi alla navigazione proposta all'interio della pagina.<br>
La somma delle sciele effettuate nelle seguenti regole deve essere esattamente: 24 CFU<br>
 Regola n.3: antropologia Scegli da 6 a 12 CFU<br>
 Regola n.4: metodolo
	-
	-
	-

Regola di Scelta - num.2 - Anno di Corso non definito psicologia - Scegli da 6 a 12 CFU tra i seguenti esami

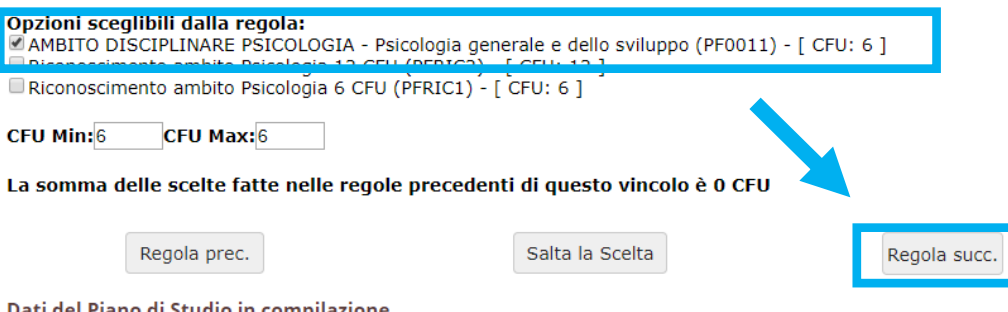

Dati del Piano di Studio in compilazione Anno di offerta: 2019 Anno del 2019 regolamento:

≡

**Esse3** 

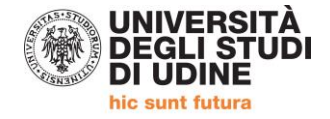

# **CASO 2: RICONOSCIMENTO ER L'AMBITO DA 6/12 CFU**

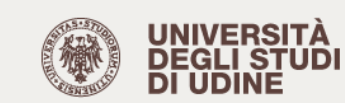

Esse<sub>3</sub>

≡

**VENU** 

Uniud.it HelpDesk di Esse3 Home

\* » Piano Carriera » Regola di Scelta

Anno del

regolamento:

## Scelta degli Insegnamenti di: BIANCA ROSSI - [MAT. 151041]

Questa pagina consente di effettuare la selezione delle attività didattiche da inserire nella propria Scelta degli Insegnamenti. Vengono<br>inoltre mostrate le attività già scelte e considerate valide per il conseguimento del **NOTA BENE** 

L'utilizzo dei pulsanti del browser per andare avanti o indietro nel wizard può portare ad anomalie ed errori nella compilazione del piano. Attenersi alla navigazione proposta all'interno della pagina.

La somma delle scelte effettuate nelle seguenti regole deve essere esattamente: 24 CFU<br>
• Regola n.2: psicologia Scegli da 6 a 12 CFU<br>
• Regola n.3: antropologia Scegli da 6 a 12 CFU<br>
• Regola n.4: metodologie Scegli da 6

- 
- 
- 

2019

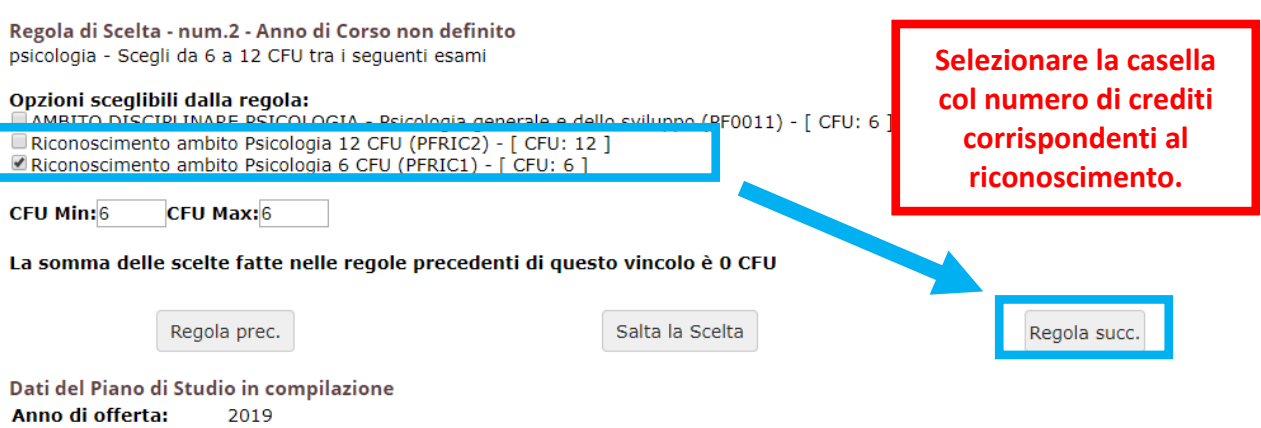

4

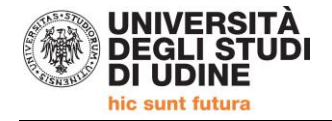

# **CASO 3: RICONOSCIMENTO PER L'AMBITO DA 6 CFU E SCELTA DI ULTERIORI 6 CFU PER L'AMBITO**

 $5.5$ UNIVERSITÀ<br>DEGLI STUDI **DI UDINE** 

Esse<sub>3</sub>

≡ **MENU** 

Uniud.it HelpDesk di Esse3 Home

<sup>2</sup> » Piano Carriera » Regola di Scelta

## Scelta degli Insegnamenti di: BIANCA ROSSI - [MAT. 151041]

Questa pagina consente di effettuare la selezione delle attività didattiche da inserire nella propria Scelta degli Insegnamenti. Vengono inoltre mostrate le attività già scelte e considerate valide per il conseguimento del titolo (non sovrannumerarie). **NOTA BENE** 

L'utilizzo dei pulsanti del browser per andare avanti o indietro nel wizard può portare ad anomalie ed errori nella compilazione del piano. Attenersi alla navigazione proposta all'interno della pagina.<br>La somma delle scelte effettuate nelle seguenti regole deve essere esattamente: 24 CFU

- · Regola n.2: psicologia Scegli da 6 a 12 CFU
- $\bullet$ Regola n.3: antropológia Scegli da 6 a 12 CFU O<br>Regola n.4: metodologie Scegli da 6 a 12 CFU O
- · Regola n.5: pedagogia Scegli da 6 a 12 CFU o

Regola di Scelta - num.2 - Anno di Corso non definito psicologia - Scegli da 6 a 12 CFU tra i seguenti esami

### حلمهم حالحاء اللطالعوعء لعماجه ZAMBITO DISCIPLINARE PSICOLOGIA - Psicologia generale e dello sviluppo (PF0011) - [ CFU: 6 ] ■Riconoscimento ambito Psicologia 12 CFU (PFRIC2) - [ CFU: 12 ]<br>■Riconoscimento ambito Psicologia 6 CFU (PFRIC2) - [ CFU: 6 ]

CFU Min: 12 CFU Max: 12

La somma delle scelte fatte nelle regole precedenti di questo vincolo è 0 CFU

Regola prec.

Salta la Scelta

Regola succ.

Dati del Piano di Studio in compilazione Anno di offerta: 2019 **Anno del** 2019 regolamento:

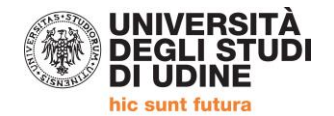

## Scelta degli Insegnamenti di: BIANCA ROSSI - [MAT. 151041]

Questa pagina consente di effettuare la selezione delle attività didattiche da inserire nella propria Scelta degli Insegnamenti. Vengono<br>inoltre mostrate le attività già scelte e considerate valide per il conseguimento del **NOTA BENE** 

L'utilizzo dei pulsanti del browser per andare avanti o indietro nel wizard può portare ad anomalie ed errori nella compilazione del piano. Attenersi alla navigazione proposta all'interno della pagina.<br>La somma delle scelte effettuate nelle seguenti regole deve essere esattamente: 24 CFU

• Regola n.2: psicologia Selezionati: 6 CFU<br>• Regola n.3: antropologia Selezionati: 6 CFU<br>• Regola n.4: metodologie Selezionati: 6 CFU<br>• Regola n.4: metodologie Selezionati: 6 CFU

- 
- Regola n.5: pedagogia Scegli da 6 a 12 CFU  $\ddot{\phantom{0}}$

Regola di Scelta - num.5 - Anno di Corso non definito pedagogia - Scegli da 6 a 12 CFU tra i seguenti esami

#### Opzioni sceglibili dalla regola:

CAMENTO DISCIPLINARE PEDAGOGIA, PEDAGOGIA SPECIALE E DIDATTICA DELL'INCLUSIONE - Pedagogia generale e storia della scuola<br>(PF0005) - [ CFU: 6 ] AMBITO DISCIPLINARE PEDAGOGIA, PEDAGOGIA SPECIALE E DIDATTICA DELL'INCLUSIONE - Pedagogia speciale e didattica الكلمات dell'inclusione (PF0008) - [ CFU: 6 ]<br>
■ Riconoscimento ambito Pedagogia 12 CFU (PFRIC4) - [ CFU: 12 ]<br>■ Riconoscimento ambito Pedagogia 6 CFU (PFRIC3) - [ CFU: 6 ]

CFU Min: 6 **CFU Max: 6** 

La somma delle scelte fatte nelle regole precedenti di questo vincolo è 18 CFU

Regola prec.

Salta la Scelta

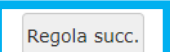

Dati del Piano di Studio in compilazione Anno di offerta: 2019 Anno del 2019 regolamento:

Attività già inserite

Elenco delle attività didattiche selezionate durante la compilazione del piano, suddivise per anno di corso e ordinate secondo il codice. Attività Didattiche con Anno di Corso non definito

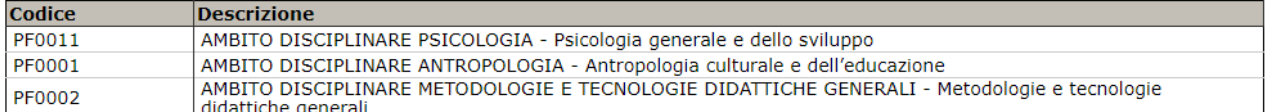

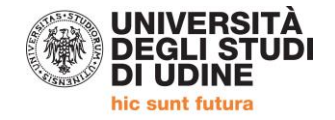

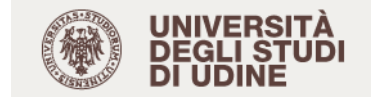

Uniud.it HelpDesk di Esse3 Home

<mark>«</mark> » Piano Carriera

## Piano Carriera di: BIANCA ROSSI - [MAT. 151041]

Questa pagina visualizza le informazioni relative alle attività didattiche inserite nel piano carriera, qualora sia già stato compilato. In caso contrario è possibile compilare un nuovo piano carriera.<br>Stato: BOZZA

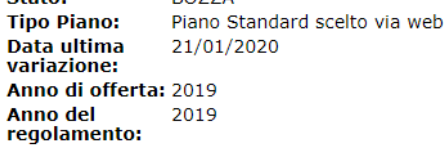

Attività Didattiche con Anno di Corso non definito

Legenda: Attività didattiche scelte Attività didattiche obbligatorie Attività didattiche da scegliere

 $\equiv$ 

Esse<sub>3</sub>

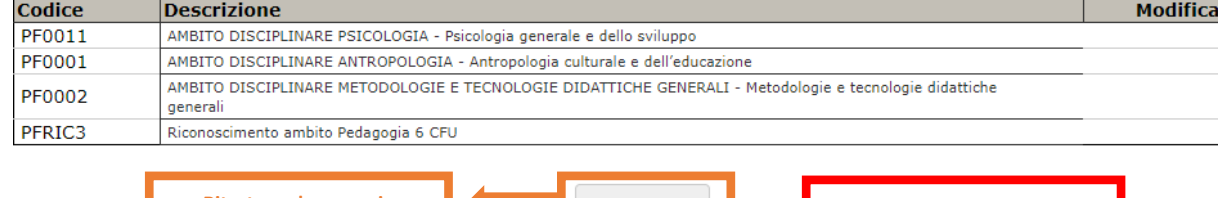

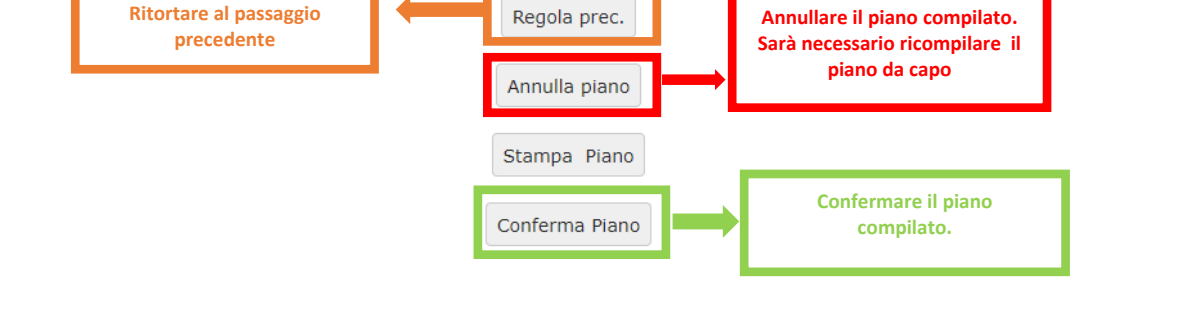

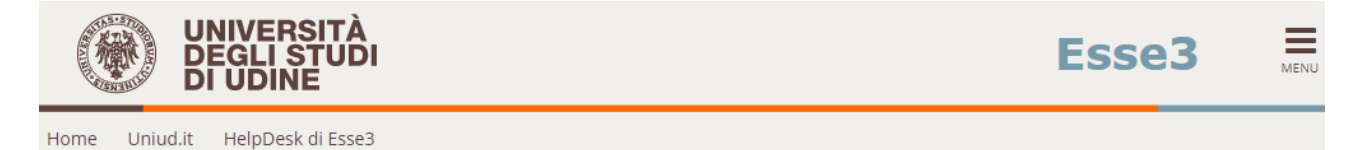

<mark>\*</mark> » Piano Carriera

## Scelta degli Insegnamenti di: BIANCA ROSSI - [MAT. 1510

#### **ATTENZIONE !!!**

Per portare a termine la compilazione è necessario confermare definitivamente il piano carriera. Le attività didattiche verranno inserite nel libretto successivamente alla scadenza per la presentazione dei piani.

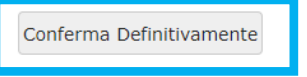

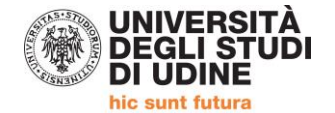

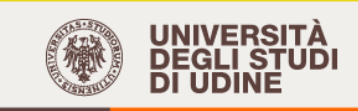

## Esse<sub>3</sub>

 $\equiv$ 

Home Uniud.it HelpDesk di Esse3

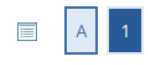

### Valutazione processo

Gentile Studente/Studentessa, ti chiediamo di esprimere, in modo anonimo, la tua soddisfazione in merito alla sequenza di operazioni che hai svolto per completare questo PROCESSO e in merito all'usabilità dell'APPLICATIVO A SUPPORTO (Esse3). Grazie per la collaborazione.

Sei soddisfatto del processo corrente?

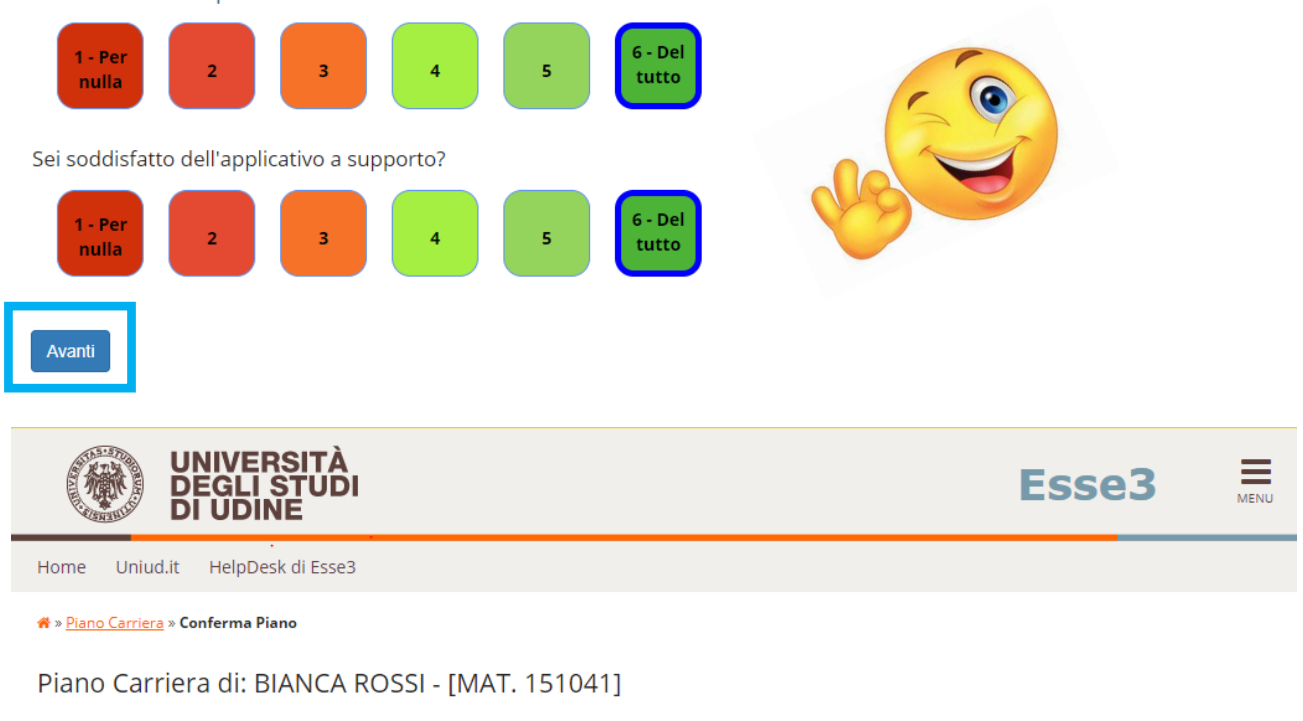

Conferma Piano

Il Piano Carriera è stato registrato.

La procedura è stata completata. Dalla propria Area Personale sarà ora visibile il piano. Sarà possibile modificare il piano fino al 4 febbraio 2020.

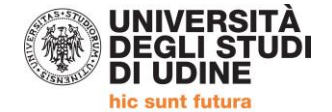

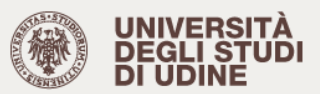

Uniud.it HelpDesk di Esse3 Home

备 » Piano Carriera

## Piano Carriera di: BIANCA ROSSI - [MAT. 151041]

Questa pagina visualizza le informazioni relative alle attività didattiche inserite nel piano carriera, qualora sia già stato compilato. In caso<br>contrario è possibile compilare un nuovo piano carriera. **PROPOSTO** 

Stato: **Tipo Piano:** Piano Standard scelto via web Data ultima 21/01/2020 variazione: Anno di offerta: 2019 Anno del<br>regolamento: 2019

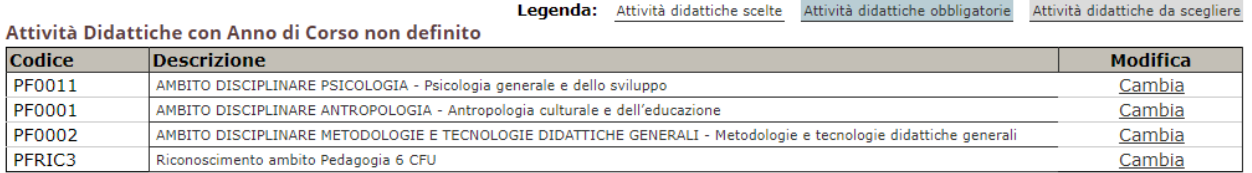

Modifica piano

Stampa Piano

**Iscrizioni e informazioni c/o SEGRETERIA CORSISTI** Area Servizi per la Didattica

Ufficio Formazione Insegnanti via Margreth n. 3 – UDINE TEL. 0432/249853 apertura sportello Lunedì e Martedì 13:30 – 15:00

Email: 24cfu@uniud.it

 $\equiv$ 

Esse3